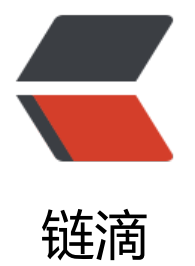

## Element-Ui 之 Upl[oad](https://ld246.com) 组件, 利用 axios+ 腾讯云 cos 上传

作者: flee-lether

- 原文链接:https://ld246.com/article/1578412996710
- 来源网站: [链滴](https://ld246.com/member/flee-lether)
- 许可协议:[署名-相同方式共享 4.0 国际 \(CC BY-SA 4.0\)](https://ld246.com/article/1578412996710)

# **利用腾讯云cos做文件服务器,配合element-ui的upload组 实现。**

## **腾讯cos上传主要分为三个步骤**

- 1. 设置文件存储位置并返回上传文件地址
- 2. 将文件转化为二进制流
- 3. 通过二进制流进行文件上传

## **设置文件存储位置**

通过生成guid保证上传的文件不会被覆盖

function guid() { function S4() { return (((1 + Math.random()) \* 0x10000) | 0).toString(16).substring(1); } return  $S4() + S4() + S4() + S4() + S4() + S4() + S4() + S4() + S4()$ ; }

#### 设置并获取cos文件存储路径

```
_axios
  .get(url + "?path=" + guid())
  .then(data =>\{const upload Ur = data;
    // TODO 上传文件
   });
```
## **将文件转化为二进制流**

主要利用FileReader实现。

```
let fr = new FileReader();
   fr.readAsDataURL(file);
   fr.addEventListener(
     "load",
    () => {
      let arr = fr.result.split(",");
     let \, bstr = atob(ar[1]): let n = bstr.length;
      let u8arr = new Uint8Array(n);
     while (n-1) {
       u8arr[n] = bstr.charCodeAt(n);
      }
      // TODO 设置文件存储路径
    },
    false
   );
```
#### **上传文件至cos服务器**

```
_axios
  .put(uploadUrl, binary, {
    timeout: 60 * 60 * 1000,
    onUploadProgress: e => {
    if (e.total > 0) {
     e.percent = (e.loaded / e.total) * 100;
     }
     const { onProgress } = option;
     if (
      Object.prototype.toString.call(onProgress) === "[object Function]"
     ) {
      onProgress(e);
     }
    },
    headers: {
     "Content-Type": fileType
    }
  })
 .then(() = > {
   // 上传成功
  })
 . catch (error = > { // 上传失败
  });
```
### **完整代码如下**

```
import axios from "@/plugins/axios";
```

```
/**
 * 生成GUID
 */
function guid() {
  function S4() {
   return (((1 + Math.random()) * 0x10000) | 0).toString(16).substring(1);
  }
 return S4() + S4() + S4() + S4() + S4() + S4() + S4() + S4() + S4();
}
/**
 * 腾讯云cos文件上传
 * @param {String} uploadUrl cos上传路径
 * @param {Blob} binary 二进制文件
* @param {String} fileType 文件类型, 默认为image/jpeg
 * @param {Object} option ElementUI上传组件配置
 */
function upload(uploadUrl, binary, fileType = "image/jpeg", option = \{\}) {
  return new Promise((resolve, reject) => {
   _axios
    .put(uploadUrl, binary, {
     timeout: 60 * 60 * 1000,
```

```
 onUploadProgress: e => {
      if (e.total > 0) {
        e.percent = (e.loaded / e.total) * 100;
       }
       const { onProgress } = option;
       if (
        Object.prototype.toString.call(onProgress) === "[object Function]"
       ) {
        onProgress(e);
       }
      },
      headers: {
       "Content-Type": fileType
      }
    })
    .then(() => {
      resolve(uploadUrl);
    })
    . \text{catch}(error = > \{ reject(error);
    });
  });
}
/**
* 腾讯云cos上传,获取文件上传路径,并上传文件
 * @param {String} url 文件上传路径
 * @param {File} file 上传文件
 * @param {Object} option 上传配置
 */
export function fileUpload(url, file, option = \{\}) {
  return new Promise((resolve, reject) => {
   let fr = new FileReader();
   fr.readAsDataURL(file);
   fr.addEventListener(
     "load",
    () => {
     let arr = fr.result.split(",");
     let bstr = atob(ar[1]):let n = bstr.length; let u8arr = new Uint8Array(n);
     while (n-1) {
       u8arr[n] = bstr.charCodeAt(n);
      }
      _axios
      .get(url + "?path=" + guid())
      .then(data =>\{ const uploadUrl = data;
        return upload(uploadUrl, u8arr, file.type, option);
       })
      .then(path \Rightarrow {
       const url = path.split("?")[0];
        resolve(url);
       })
```

```
.catch(reason = > {
        reject(reason);
       });
    },
    false
   );
  });
}
/**
 * 重写ElementUI上传时ajax方法
 * @param {Object} option ElementUI上传组件配置
 */
export function uploadOverrideElement(option) {
  fileUpload(option.action, option.file, option)
  .then(url \Rightarrow {
     option.onSuccess(url);
   })
  . catch (reason = > { option.onError(reason);
   });
}
```
## **最后**

在引用Upload时重写httpRequest,即可

```
import { Upload } from "element-ui";
import { uploadOverrideElement } from "@/utils/uploadUtils";
```

```
Upload.props.httpRequest = {
  type: Function,
  default: uploadOverrideElement
};
```
Vue.use(Upload);